# SQL Health Dashboard

### SYSPRO 8

### Reference Guide

Published: October 2020

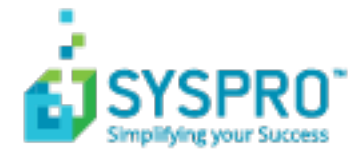

### SQL Health [Dashboard](#page-2-0)

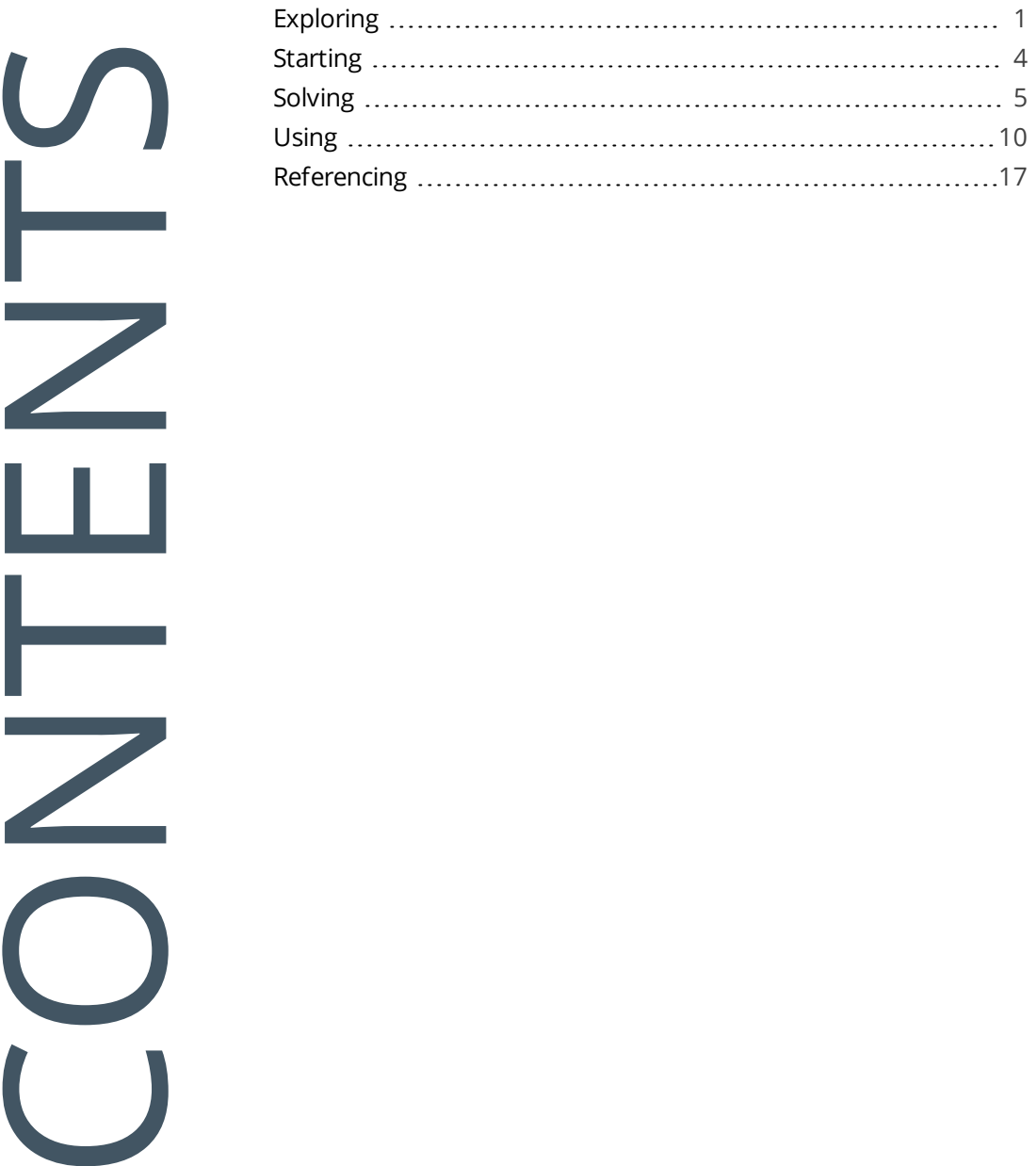

## <span id="page-2-0"></span>SQL Health Dashboard

The **SQL Health Dashboard** provides SYSPRO Administrators and SQL Database Administrators a one-stop-shop for viewing and managing the system for high availability.

The dashboard displays information on both the system and company databases to assist in identifying potential problems, as well as enabling the repair of certain issues found within the databases.

## <span id="page-2-1"></span>**Exploring**

### Where it fits in?

This program provides the following functionality:

- Single view of all your SYSPRO databases
- Repair capability on certain issues found (e.g. creation of missing tables/columns)
- **Insights providing at-a-glance values and drill-down capabilities**

Information displayed includes:

- Configuration information for the **Microsoft SQL Server** instance and each SYSPRO database
- Information on the database and log files, including the size, free space and growth options
- **User access and permissions**
- Non-SYSPRO objects that interact with and which are dependent on SYSPRO data (i.e. stored procedures, views, triggers. etc.)
- Fragmentation of SYSPRO indexes
- SYSPRO table, column, index and foreign key information
- Connection string configuration and encryption information

### Navigation

This program is accessed from the **Program List** pane of the SYSPRO menu: *Program List > Utilities > SQL Server Utilities*

### Terminology **Collation**

This refers to a set of rules determining how data is compared and sorted. Besides determining the alphabet, the collation order also determines whether accents, case and other alphabet properties are considered in the sort order.

#### **FOR EXAMPLE:**

If the collation is case-sensitive, the uppercase letters are sorted first.

Binary sort order is case-sensitive (i.e. lowercase precedes uppercase) and accent-sensitive. This is the fastest sorting order.

### **Compatibility level**

A compatibility level sets certain database behaviors to be compatible with the specified version of SQL Server. Performance issues may arise if your compatibility level is set to an older version of SQL.

#### **Index Fragmentation**

SQL Server fragmentation occurs when data is sorted in a non-contiguous way. Index fragmentation is an expected and unavoidable characteristic of any OLTP environment.

Fragmentation is defined as any condition which causes more than the optimal amount of disk I/O to be performed in accessing a table, or causes the disk I/O's that are performed to take longer than optimal.

#### **Recovery model**

SQL Server backup and restore operations occur within the context of the recovery model of the database. Recovery models are designed to control transaction log maintenance.

A recovery model is a database property that controls how transactions are logged, whether the transaction log requires (and allows) backing up, and what kinds of restore operations are available.

Three recovery models exist:

- **Simple**
- $Full$
- **Bulk-logged**

Typically, a database uses the full recovery model or simple recovery model. You can switch a database to another recovery model at any time.

### **Transparent Data Encryption (TDE)**

(*also known as Data Encryption at Rest*)

Transparent Data Encryption (TDE) encrypts **Microsoft SQL Server**, **Azure SQL Database**, and **Azure Synapse Analytics** (SQL DW) data files.

**Data Encryption at Rest** describes the technique of configuring **Microsoft SQL Server** so that the physical database files stored on the Windows file system are encrypted.

This ensures that, in the event of a network or other security breach, information remains secure even if someone is able to access the physical database data or log files (or a backup of these files).

### **Transport Layer Security (TLS)**

*(also known as Data Encryption in Motion*)

This is a cryptographic protocol designed to provide communications security over a computer network.

**Data Encryption in Motion** describes the technique of configuring SYSPRO and **Microsoft SQL Server** so that all communication between the two is encrypted. Data encryption can therefore be enabled from the client, instead of only controlling encryption within the **Microsoft SQL Server** instance.

The following data is encrypted when using this type of configuration:

- $\blacksquare$  Initial connection information
- **SOL** statements issued
- Actual data passed to and from **Microsoft SQL Server**

**Data Encryption in Motion** ensures that eavesdroppers and hackers can't see what's transmitted - particularly useful for private and sensitive information, but also for all information sent between SYSPRO and **Microsoft SQL Server**.

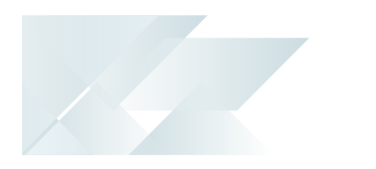

### <span id="page-5-0"></span>**Starting Prerequisites**

SYSPRO 8 2018 R2 onwards

### **Security Groups**

You can restrict operator access to *programs* by assigning them to groups and applying access control against the group (configured using the **Operator Groups** program).

### Restrictions and Limits

- The **SQL Health Dashboard** only verifies system and company databases.
- The following is not verified on any databases that are not on the same version as the system database (which is assumed to be current):
	- Tables
	- Columns
	- Indexes
	- Foreign keys
- Certain issues found and displayed in the dashboard (e.g. index fragmentation) cannot be corrected in the dashboard, as these must be addressed as part of your SQL maintenance plan

## <span id="page-6-0"></span>**Solving**

### Error messages

### **System and Database Information**

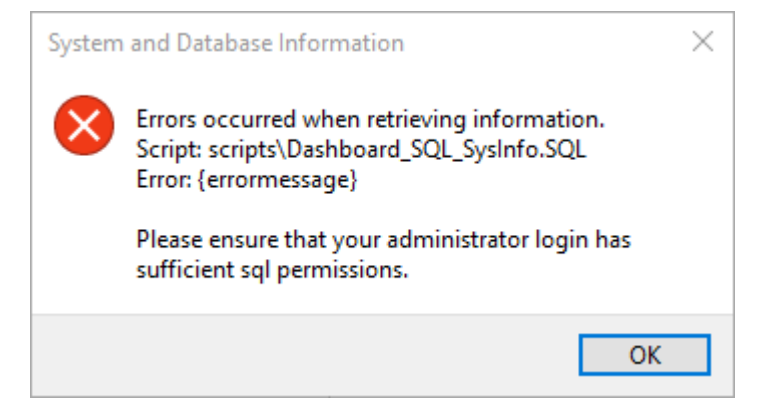

#### Cause

This typically indicates that the administrator login doesn't have sufficient SQL permissions to run certain functions.

The program will close.

#### **Solution**

Ensure that the administrator account has sufficient permission to run the required functions.

### **Database Verification**

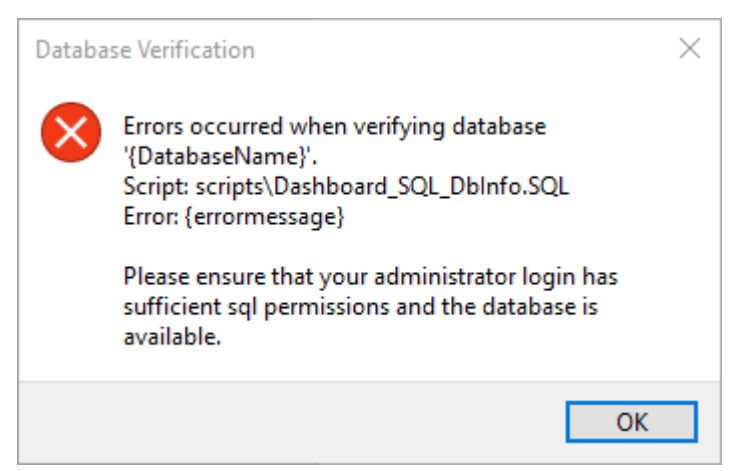

#### Cause

This typically indicates that the administrator login doesn't have sufficient permission to run certain functions.

The program will skip any further processing of that particular database and continue to the next database in the list (if there is one).

#### Solution

Ensure that the administrator account has sufficient permission to run the required functions.

### FAQs

### **What issues are repairable when selecting the Repair Issues function?**

The program will attempt to repair the following issues when you select the **Repair Issues** function:

- Missing tables
- **Missing columns**
- Columns with a definition mismatch
- User defined columns which are not nullable
- **Missing indexes**
- $\blacksquare$  Indexes with a definition mismatch
- Indexes defined against incorrect tables
- **Missing foreign keys**
- Foreign keys with a definition mismatch

### **How do I view the SQL instance that SYSPRO 8 is using?**

The **SQL Instance Information** pane is automatically hidden and can be accessed from the right-hand side of the screen.

#### **What is the recommended SQL version to use?**

We advise that you use the latest version of SQL in order to leverage the latest improvements.

#### **What is the recommended SQL compatibility level?**

We advise that you use the highest compatibility level available for your version of **Microsoft SQL Server**, in order to leverage the latest improvements.

#### **Why should I cap SQL memory?**

Unless memory is capped, SQL will use all available memory on a server. This can result in performance issues, especially when SQL exists on the same server as the applications that use it.

### **What if the dashboard reports tables with high fragmentation?**

Fragmentation of indexes in SQL can lead to performance degradation. We therefore recommend that you add a task to REBUILD or REORGANISE the indexes in the database to your SQL Maintenance Plan.

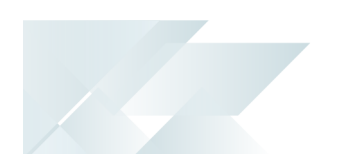

### **What if my company and system database versions don't match?**

If the database version against a company is not the same as the database version on the system database, then no validation is performed on tables, columns, indexes or foreign keys as these will need to be upgraded.

This can be remedied by logging into the company linked to the database which will then process any minor database upgrades required.

#### **What SQL Server users are required?**

The following SQL Server users must exist with the appropriate permissions enabled:

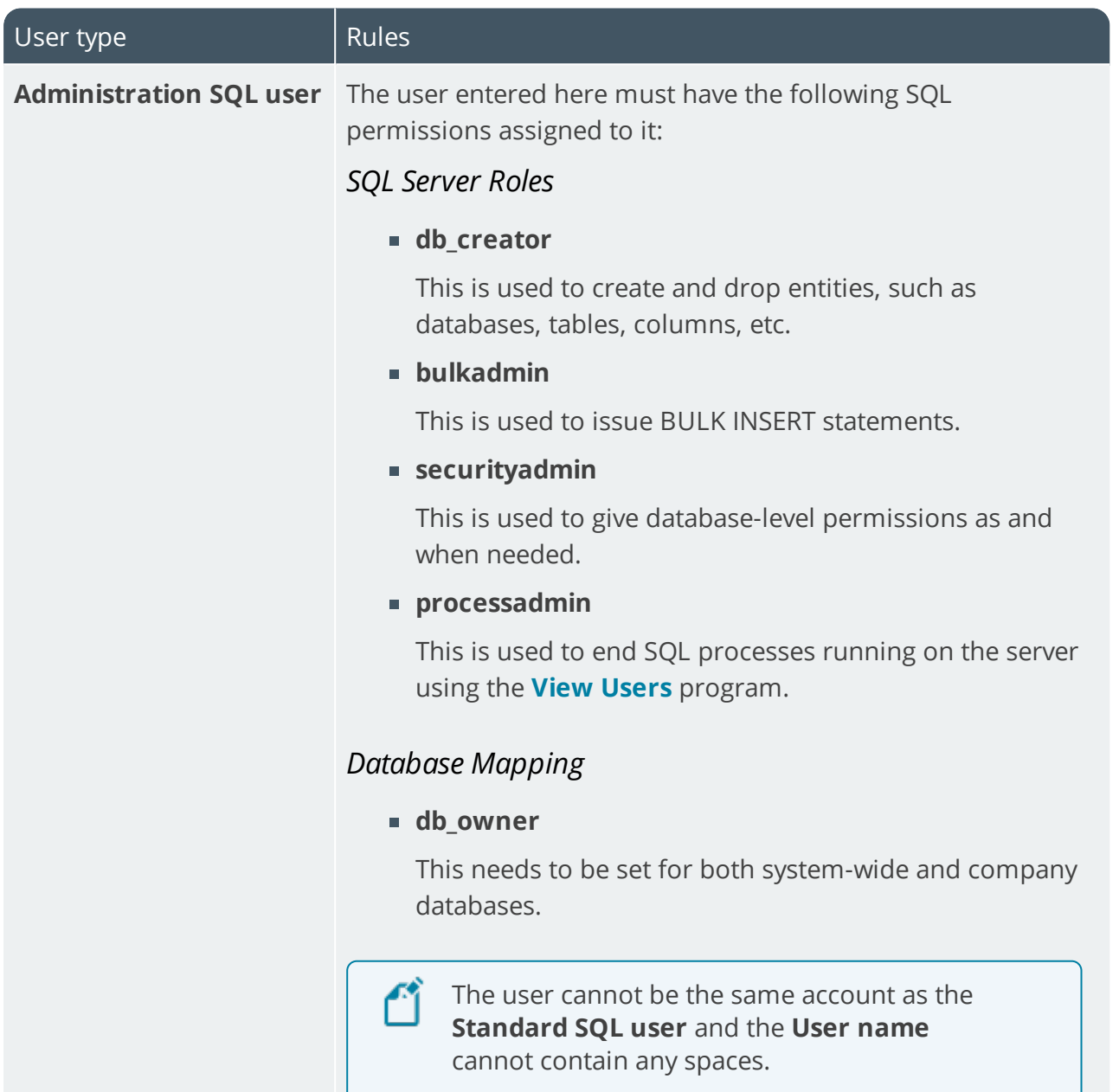

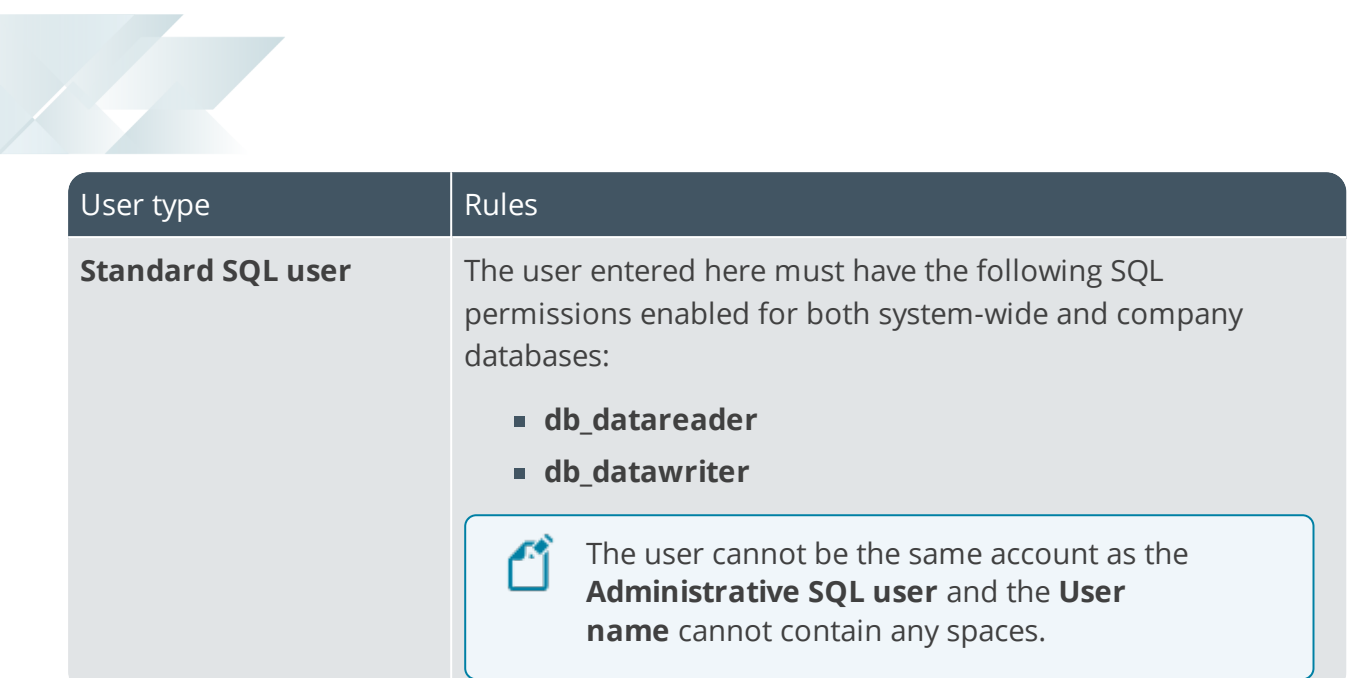

<span id="page-11-0"></span>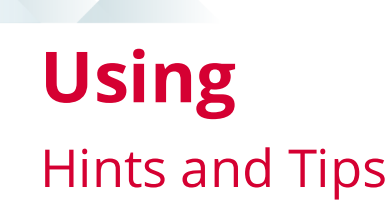

- Unless memory is capped, SQL will use all available memory on a server. This can result in performance issues, especially when SQL exists on the same server as the applications that use it.
- The collation used against any SYSPRO database must be case-sensitive.
- Columns in a list view are sometimes hidden by default. You can reinstate them using the **Field Chooser** option from the context-sensitive menu (displayed by right-clicking a header column header in the list view). Select and drag the required column to a position in the list view header.
- Fields on a pane are sometimes removed by default. You can reinstate them using the **Field Selector** option from the context-sensitive menu (displayed by rightclicking any field in the pane). Select and drag the required fields onto the pane.

The captions for fields are also sometimes hidden. You can select the **Show Captions** option from the context-sensitive menu to see a list of them. Click on the relevant caption to reinstate it to the form.

If the **Show Captions** option is grayed out, it means no captions are hidden for that form.

Press  $CTRL+F1$  within a list view or form to view a complete list of functions available.

Copyright © 2020 Syspro Ltd. All rights reserved. All trademarks are recognized

### Checks Performed

### **Tables**

 $\epsilon$ 

The following checks are performed against the company databases' tables and the results are displayed in the **Tables** pane:

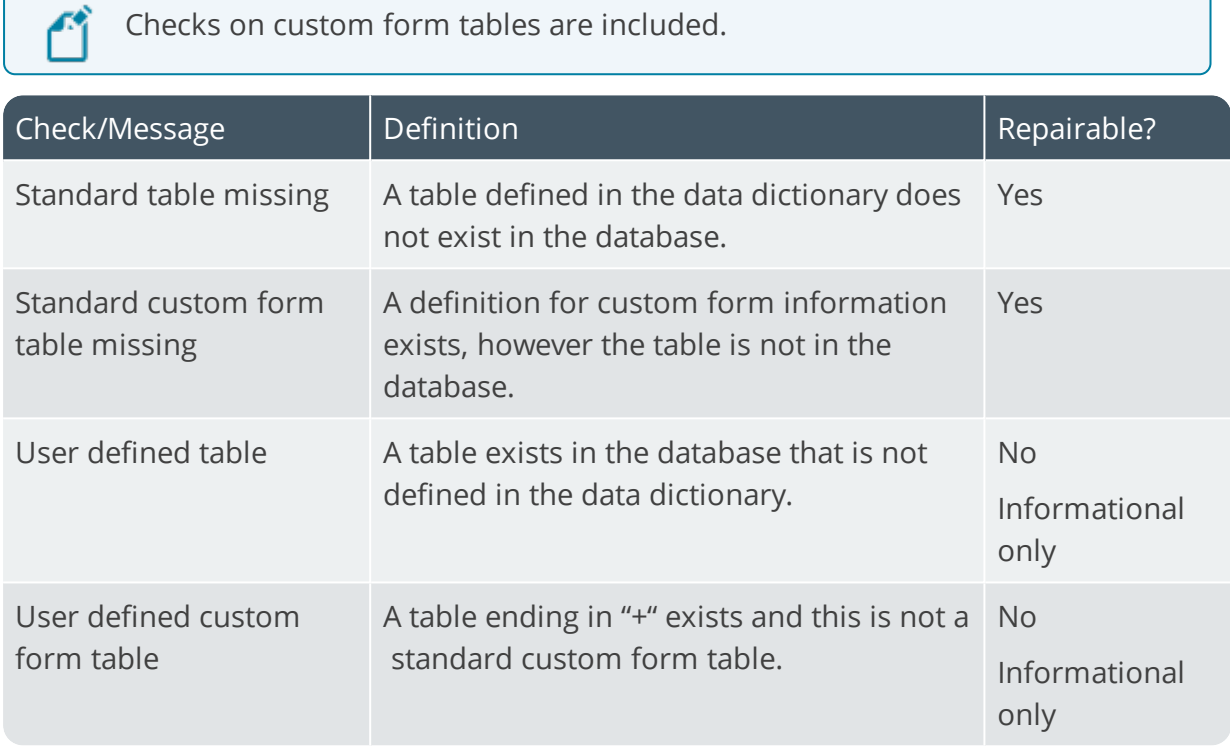

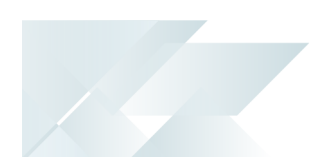

### **Columns**

The following checks are performed against the company databases' columns and the results are displayed in the **Columns** pane:

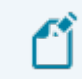

Checks on columns against custom forms are included.

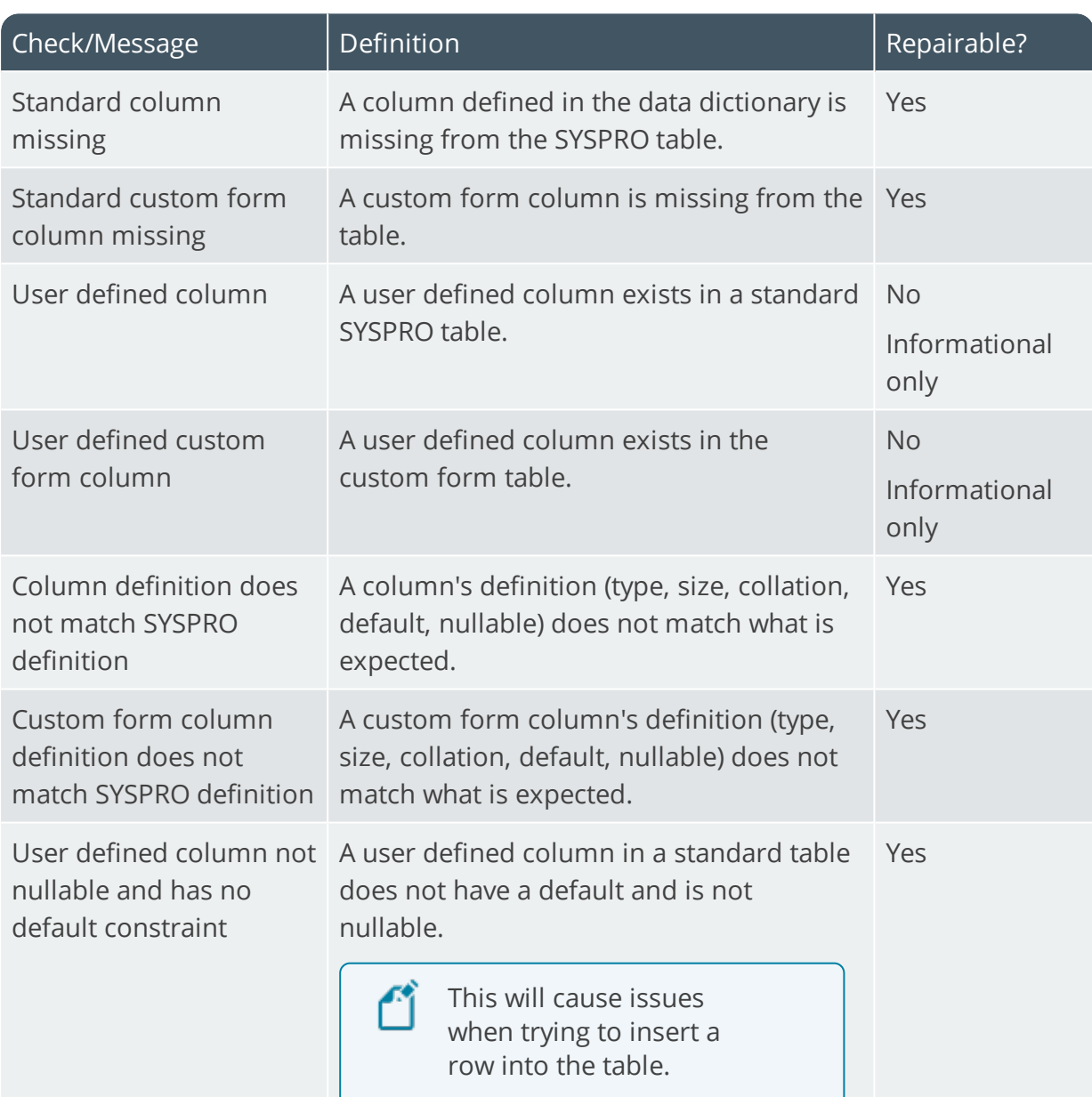

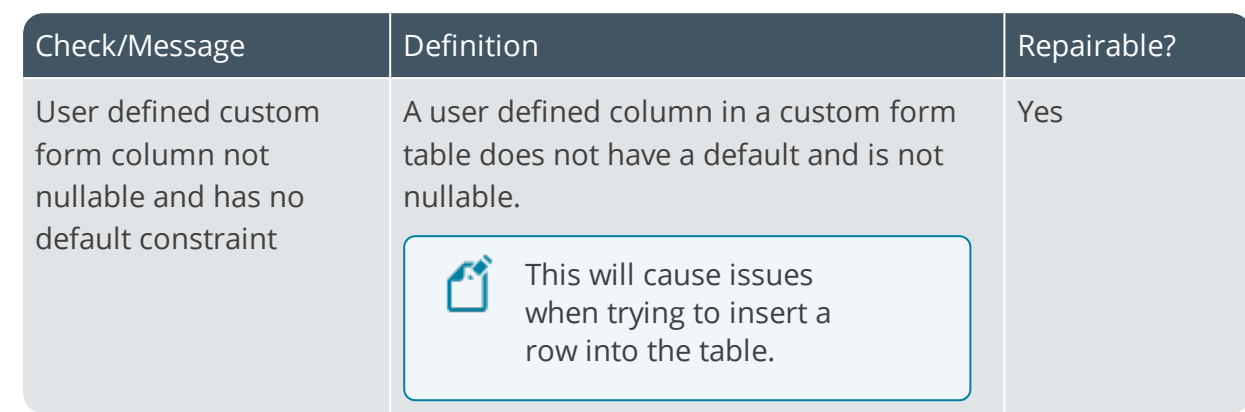

10

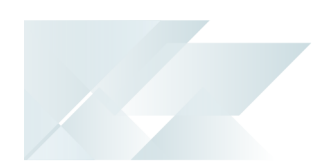

### **Indexes**

The following checks are performed against the company databases' indexes and the results are displayed in the **Indexes** pane:

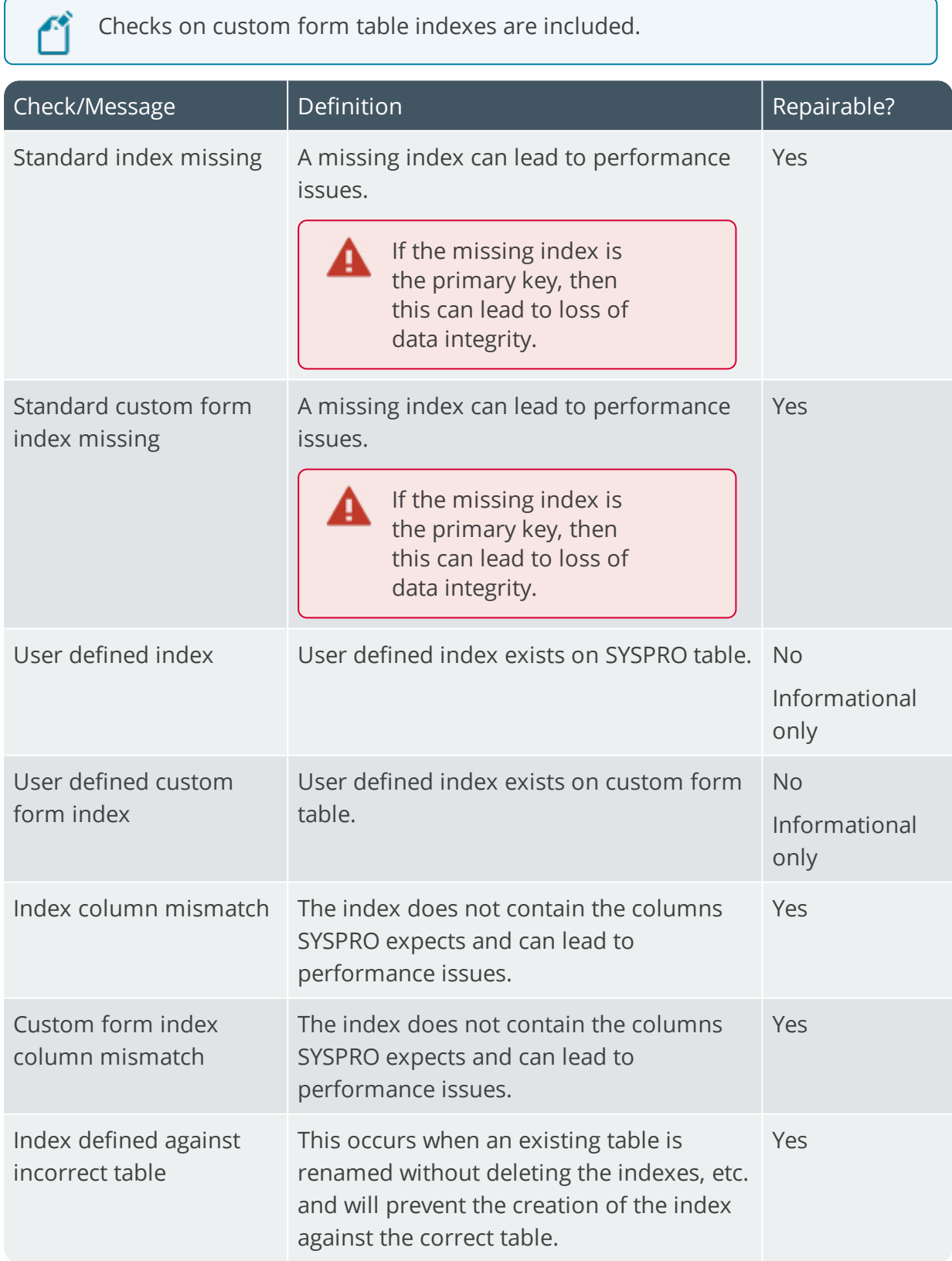

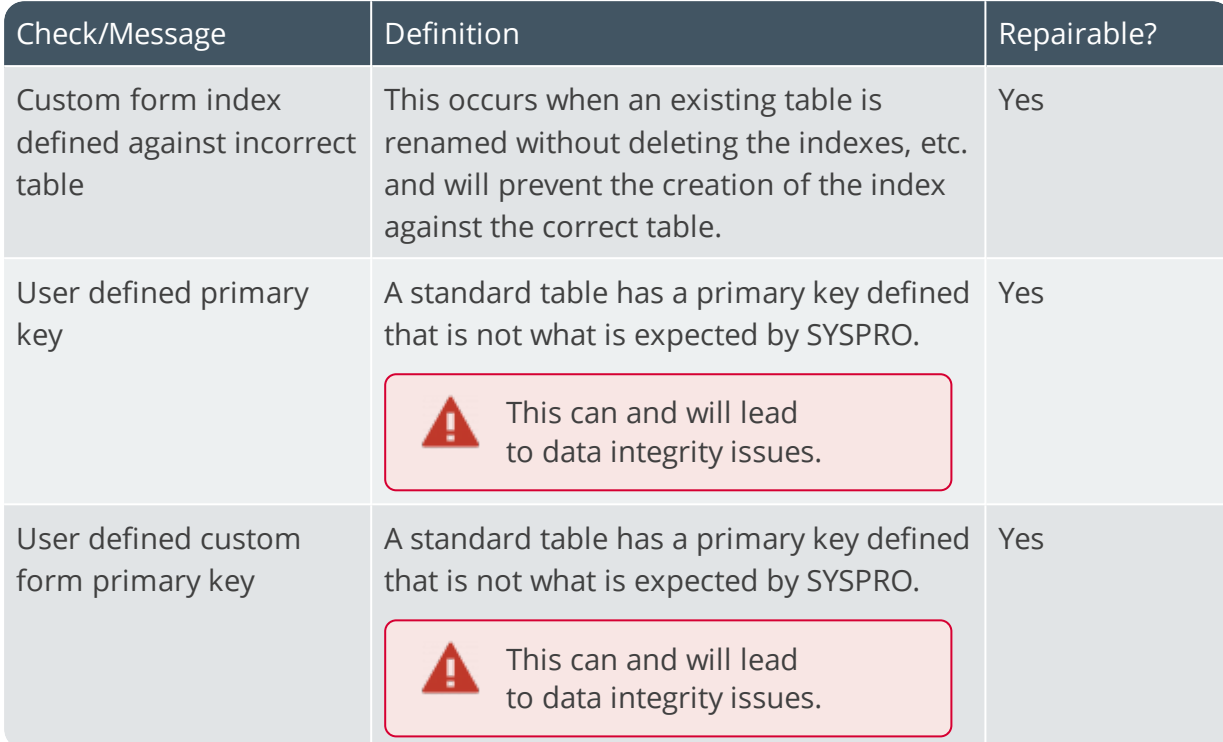

H.

### **Foreign Keys**

The following checks on foreign keys are performed against the company databases and the results are displayed in the **Foreign Keys** pane:

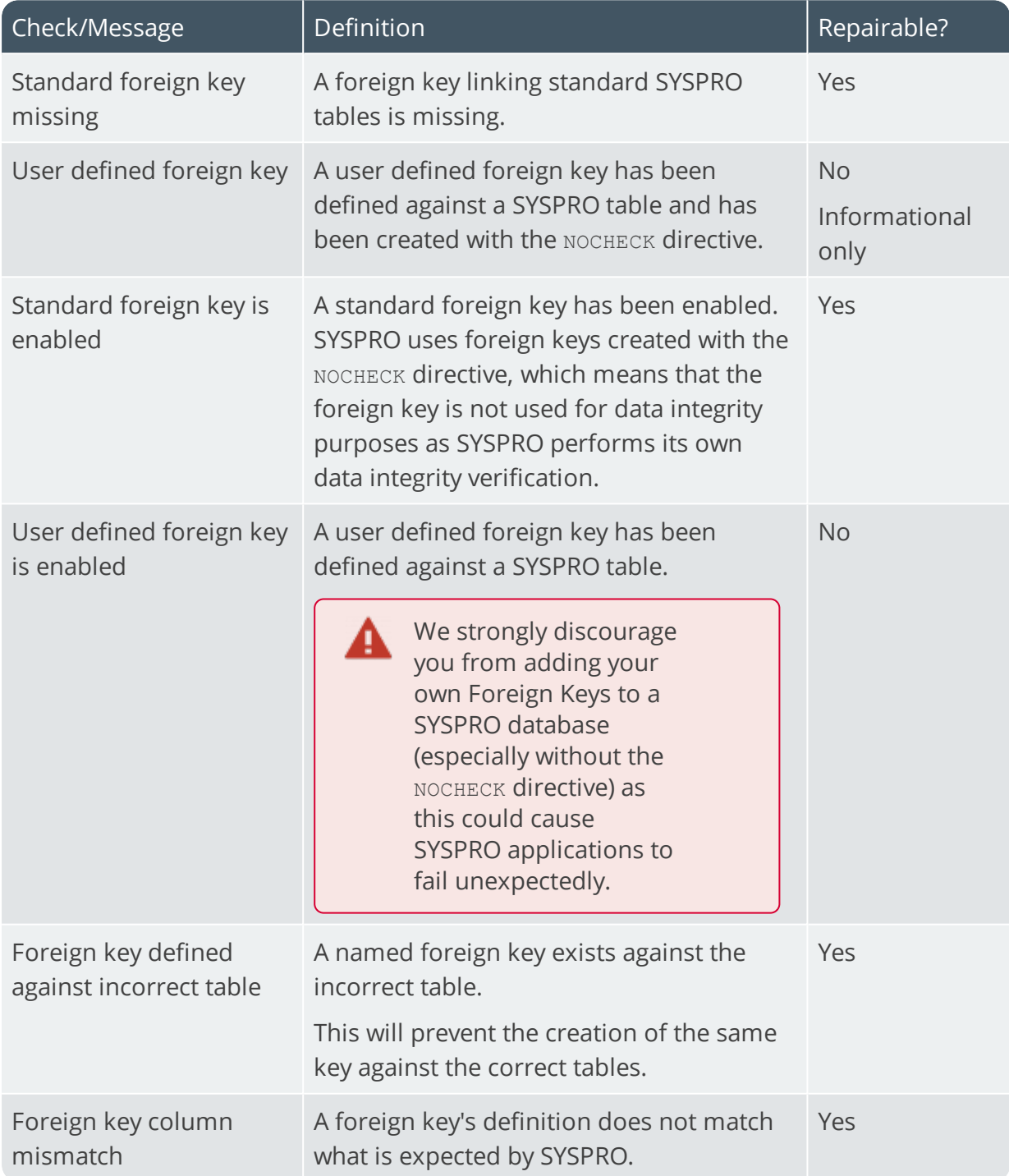

### <span id="page-18-0"></span>**Referencing** SYSPRO Databases

This pane lists all databases identified in the system database itself (including the system database).

An icon in the **Company** column identifies whether a database contains any issues.

### Database Details

This pane displays information regarding the SYSPRO database selected in the **SYSPRO Database** pane, as well as physical files for the selected SYSPRO database.

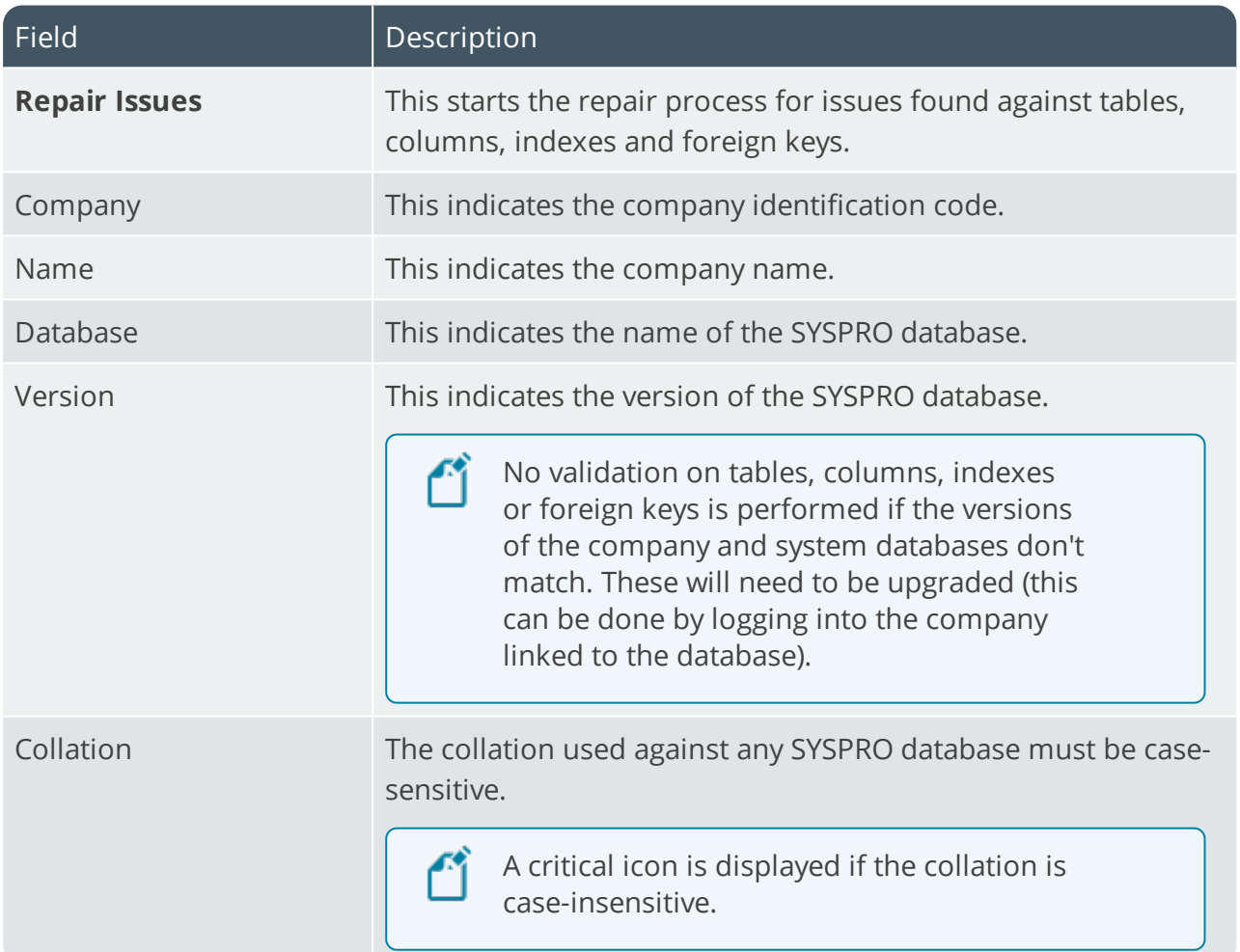

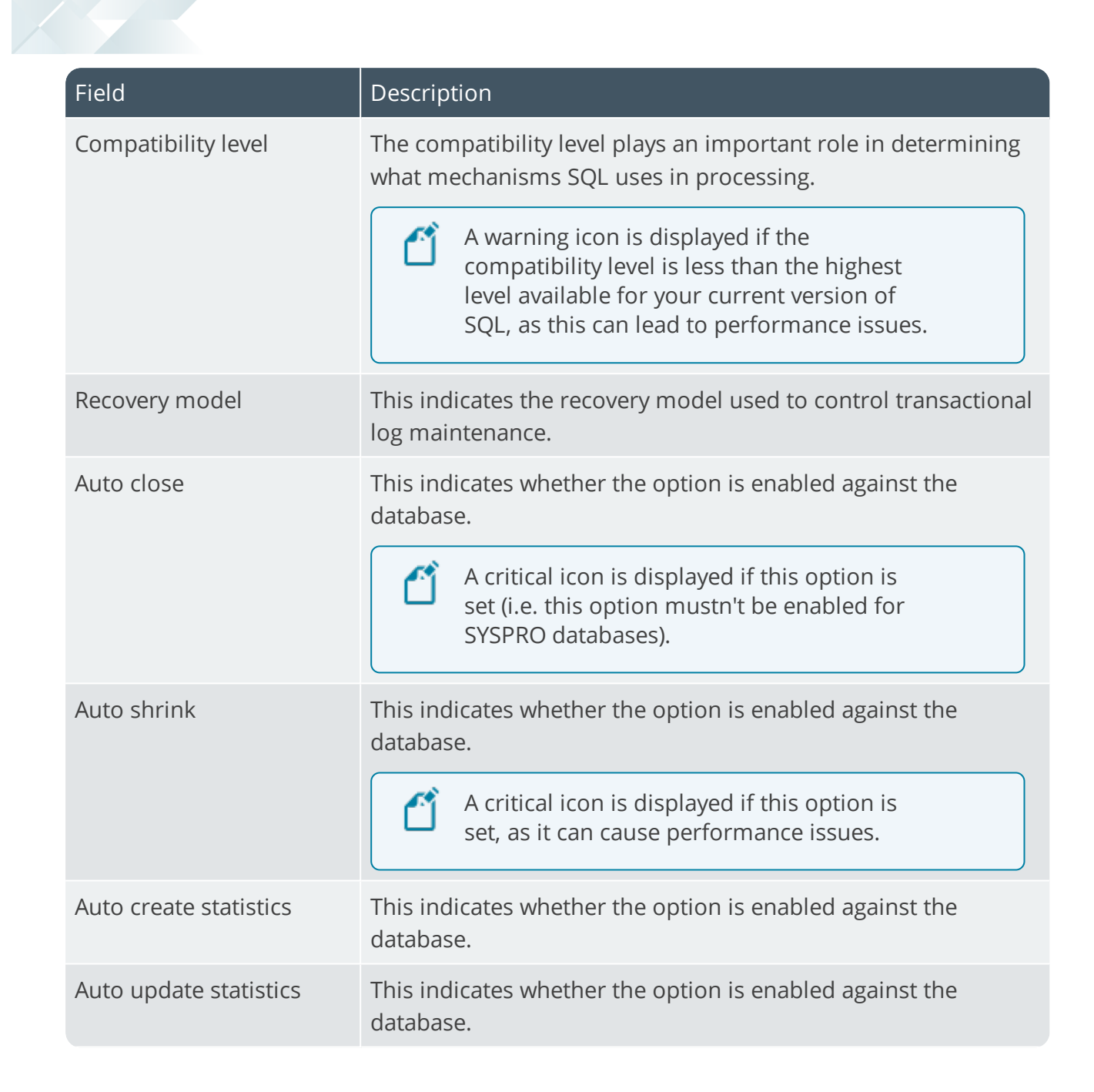

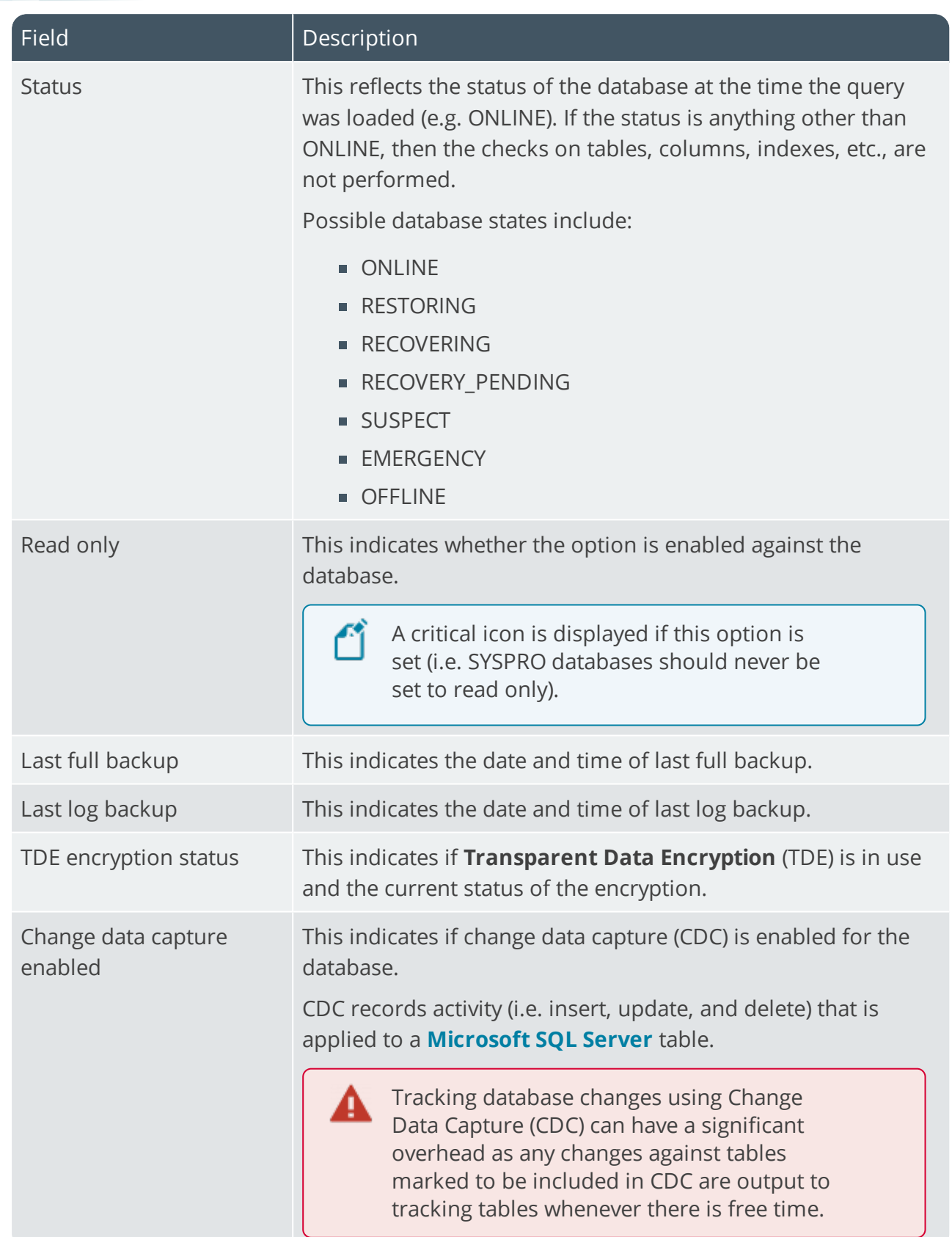

10

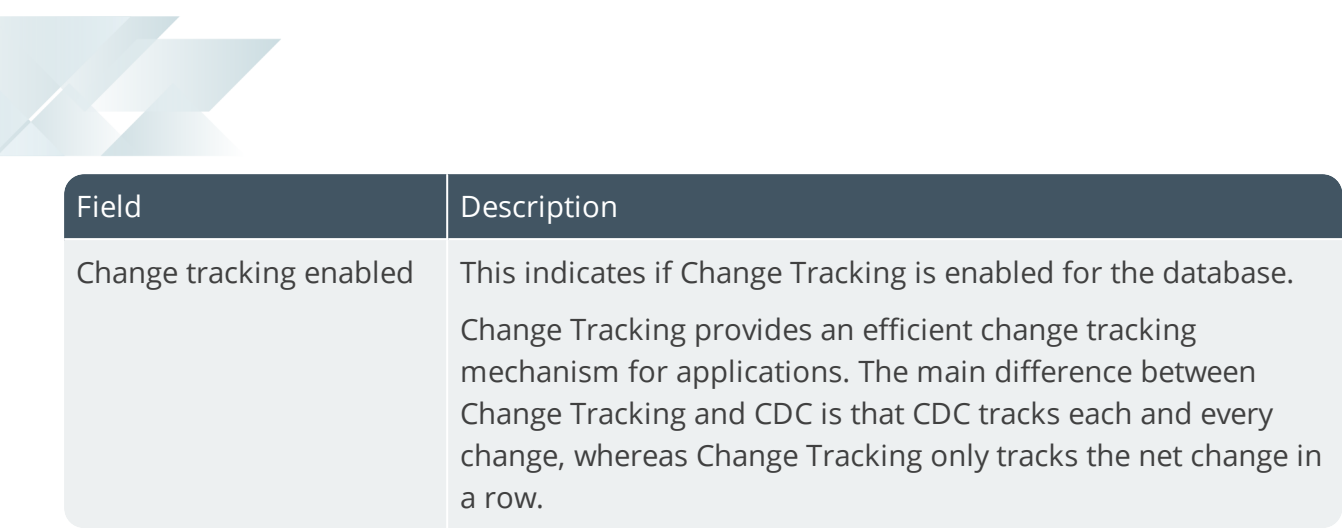

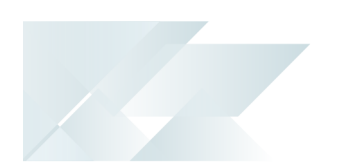

### Database files

The following information regarding the physical files for the selected SYSPRO database is included in the **Database Details** list view:

- **Logical name**
- Type (e.g. Data/Log)
- **Location**
- Size (MB)
- Growth (e.g. 10% or 1MB)

It is important that the growth setting on these files is set correctly as this has an impact on performance.

**Maximum (MB)** 

This indicates the maximum size allowed.

Used (MB)

This indicates the space currently being used.

Free (MB)

This indicates the free space available in the file.

Free %

This indicates free space available in the file as a percentage.

Monitoring free space within tables is important as it has a bearing on both the growth and maximum size of the table.

Disk Space (MB)

This indicates the physical file information for the database selected.

### Results Pane

The bottom pane of the dashboard displays information found during the inspection and repair process, and relates to the following:

- **Tables**
- Columns
- **Indexes**
- Foreign Keys
- **Diect Dependencies**
- **Index Fragmentation**
- SQL Users

### **Object Dependencies**

After the program completes its checks on the databases, the following list is returned containing all user defined objects (e.g. views, stored procedures, etc.) that are dependent on both standard SYSPRO and custom form tables and columns:

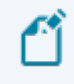

This is for informational purposes and no repair functionality is available or applied.

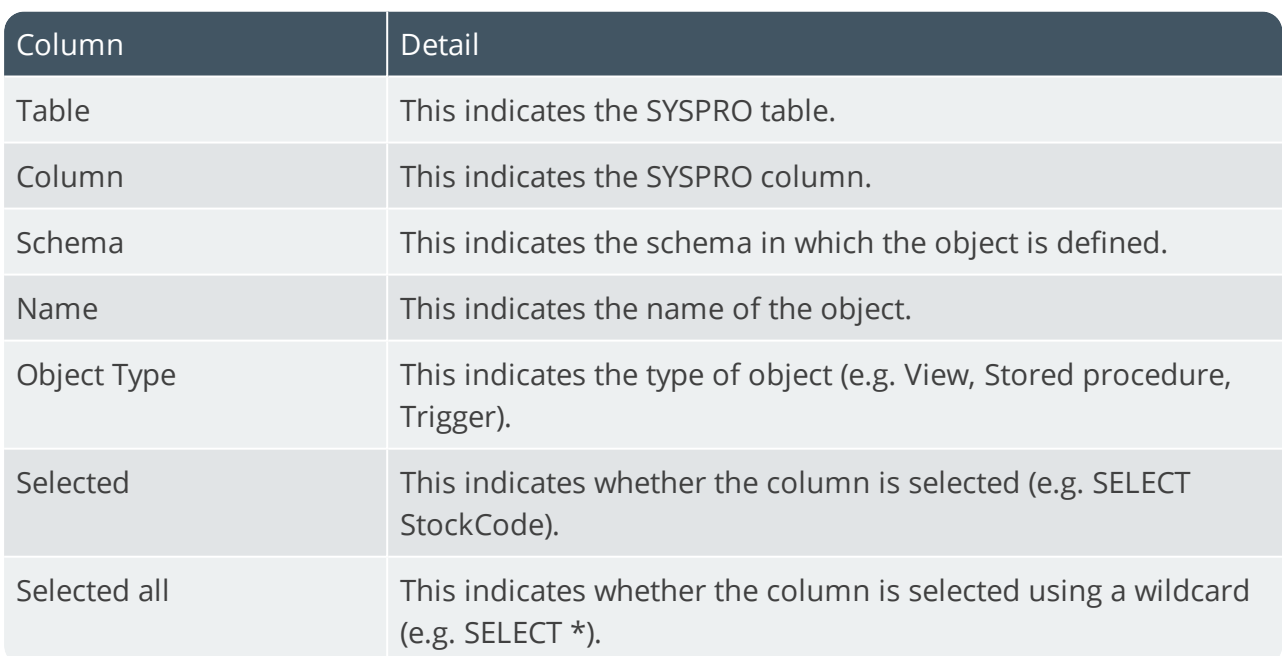

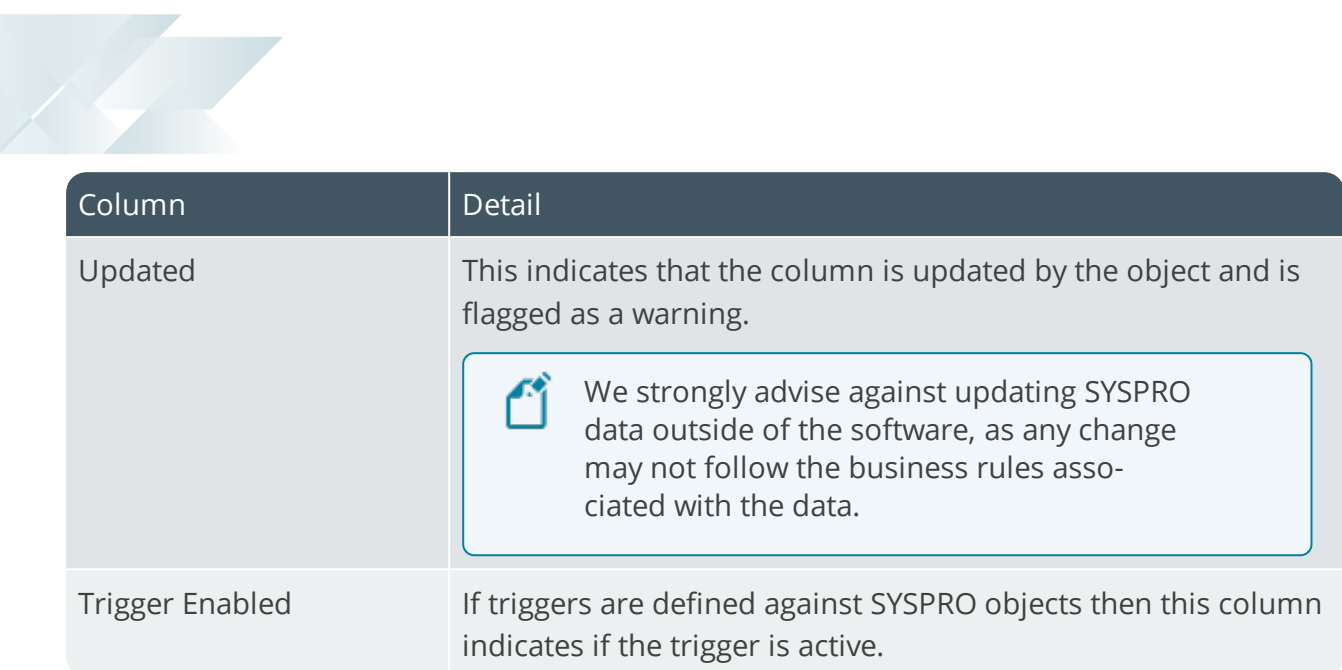

### **Index Fragmentation**

Because index fragmentation and out-of-date statistics can have a significant effect on performance, this pane displays the following:

- Indexes in SYSPRO that are fragmented by more than 5 percent
- Indexes' statistics that have not been updated in the last 30 days

Information on user defined indexes is not displayed.

No repair function is available, as we recommend that the rebuilding or reorganization of an index (as well as updating statistics) is performed when the database is not in use.

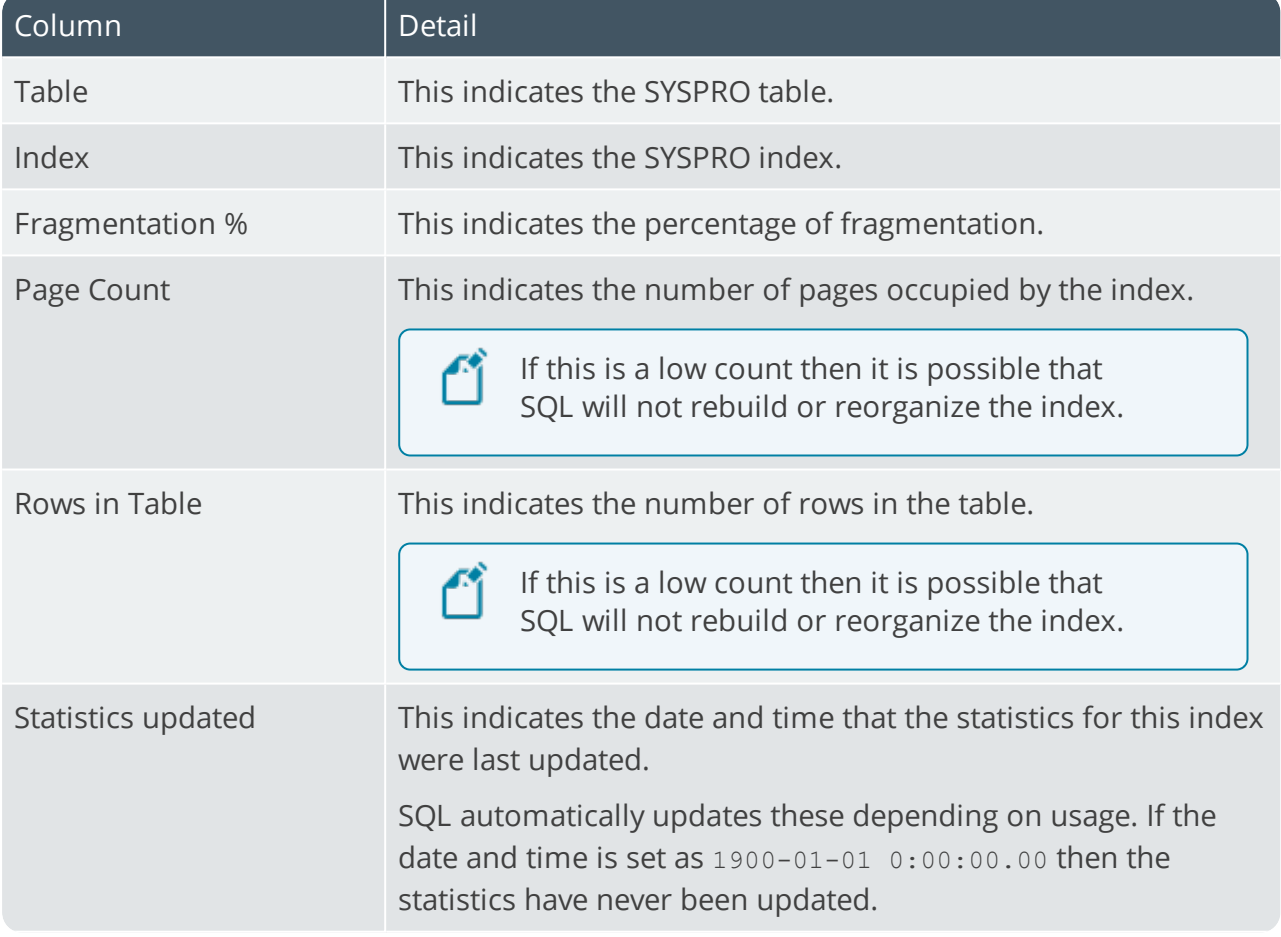

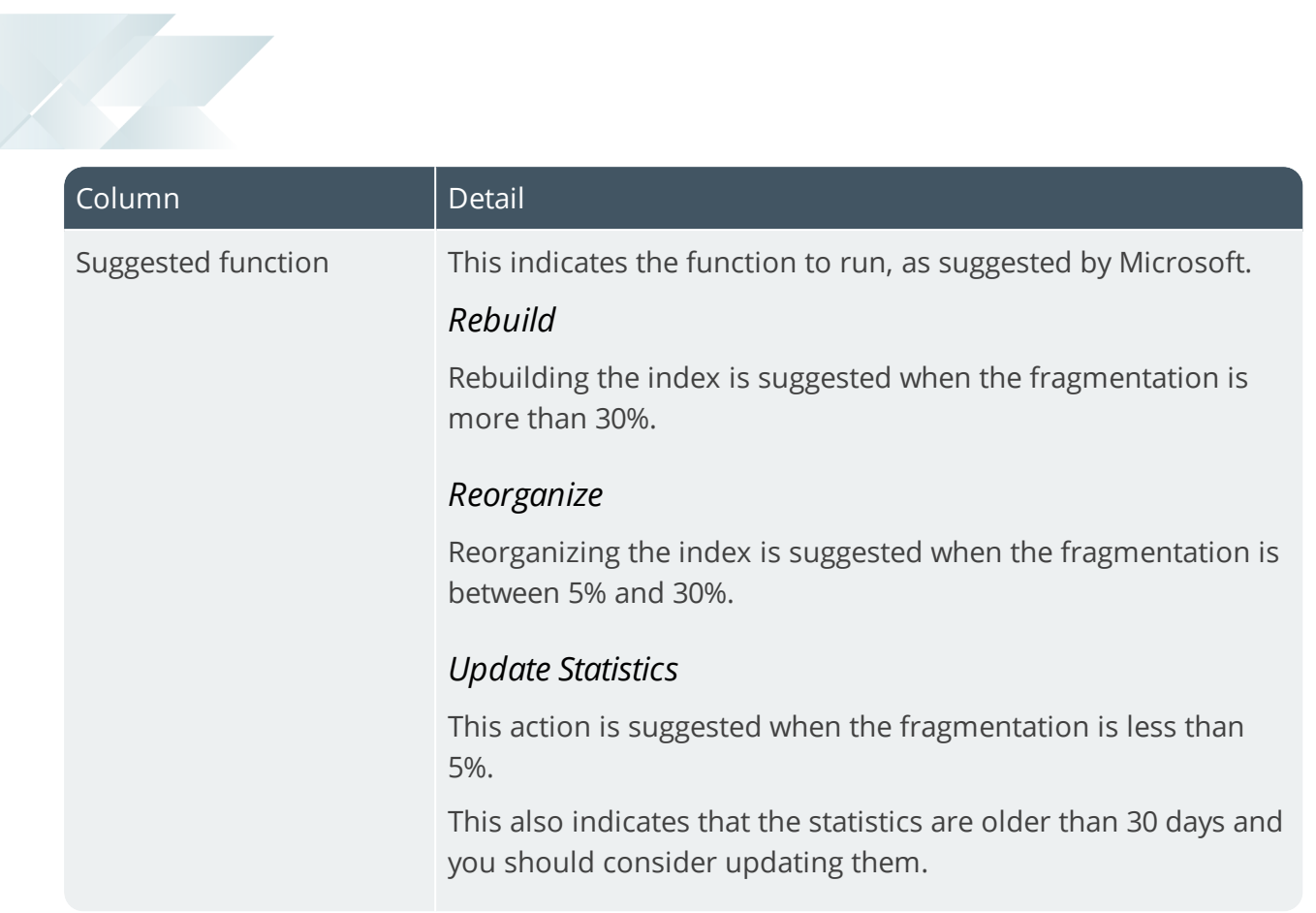

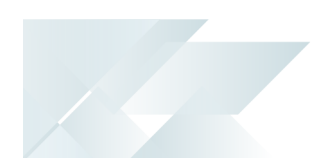

### **SQL Users**

After the program completes its checks on the databases, the following list is returned detailing all users that have access to the database, as well as their permission levels:

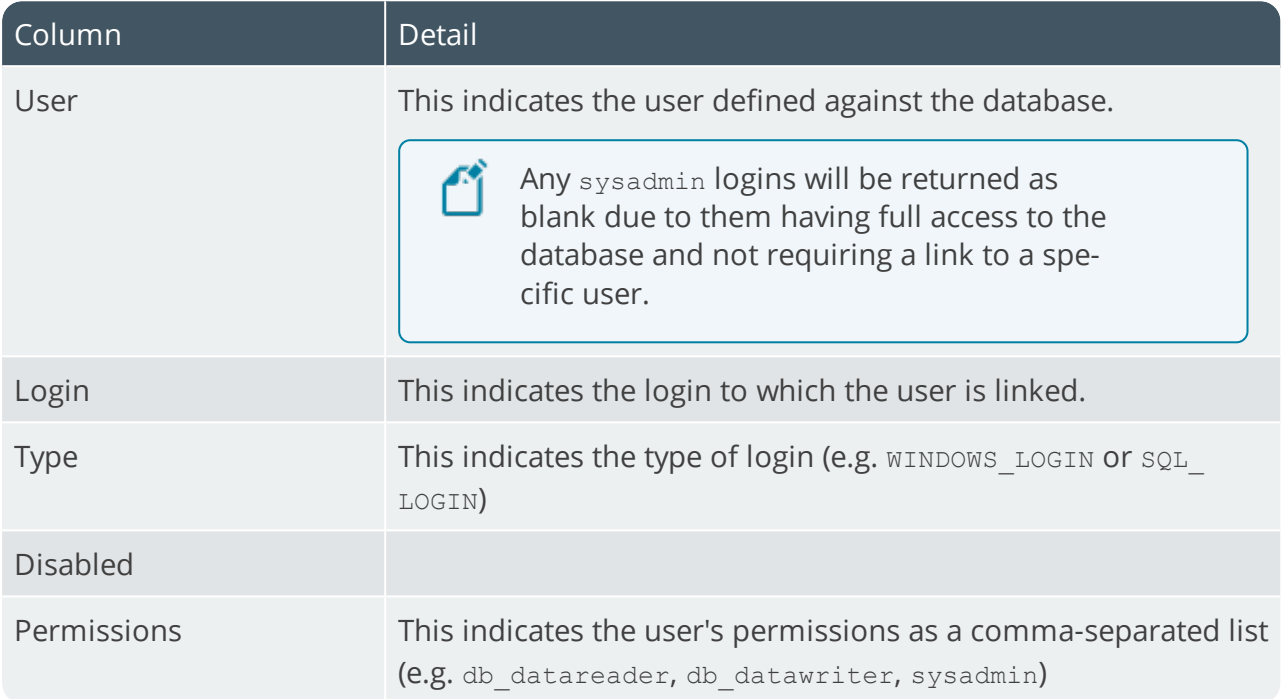

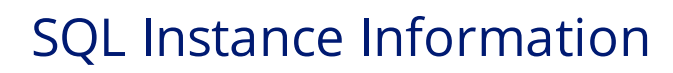

This pane is automatically hidden and can be accessed from the right-hand side of the screen.

The dashboard displays the following information regarding the **Microsoft SQL Server** instance used by *SYSPRO 8*:

- Server name
- OS Version (Operating System)
- $\blacksquare$  Instance name
- SOL version
- Default collation for the **Microsoft SQL Server** instance
- Minimum memory allocated to **Microsoft SQL Server**
- Maximum memory allocated to **Microsoft SQL Server**

A warning icon is displayed against this field if the SQL instance is set with no memory cap (i.e. unlimited maximum memory).

- Number of logical processors (CPU)
- Amount of physical memory on the server
- Date and time SQL started
- Connection time (for the SQL administrator login to connect)

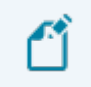

A warning icon is displayed against this field if the connection takes more than 0.05 seconds

Connection driver

This indicates the ODBC driver used when connecting to **Microsoft SQL Server**.

Connection encrypted

This indicates whether the connection to **Microsoft SQL Server** is encrypted.

Connection protocol

This indicates the protocol used when connecting to **Microsoft SQL Server** (i.e. TCP, Named pipes or Shared memory).

 $\blacksquare$  Instant file initialization

In **Microsoft SQL Server**, instant file initialization allows for fast execution of file operations and reclaims used disk space without filling that space with zeros. Instead, disk content is overwritten as new data is written to the files.

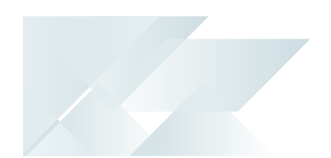

We recommend that you enable this option to ensure optimal performance for the growth of SQL tables on disk. A warning icon is displayed if it is not selected.

This option is only applicable when using **Microsoft SQL Server 2016** and above.

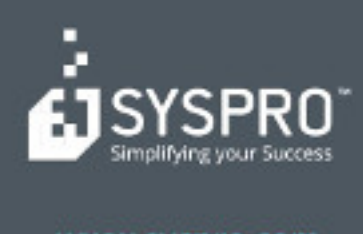

#### www.syspro.com

Copyright & SYSPHO. All rights reserved.<br>All brand and product names are trademarks or<br>registered trademarks of their respective holders.